# INSTALLATION LAMP

pierre bihel [NOM DE LA SOCIETE] [Adresse de la société]

# Table des matières

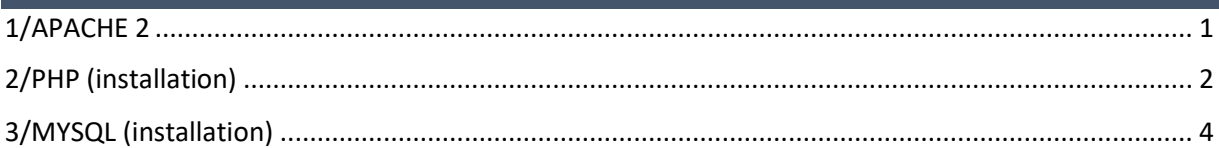

#### Prérequis :

Pour pouvoir installer le service LAMP il faut d'abord installer une machine Linux Debian 8.X minimum.

#### <span id="page-1-0"></span>1/APACHE 2

Tout d'abord avant d'installer le service APACHE2, mettre à jour la version Debian.

```
apt-get update
apt-get upgrade
```
Une fois qu'il est à jour, on peut commencer à installer les différents services sur le Debian.

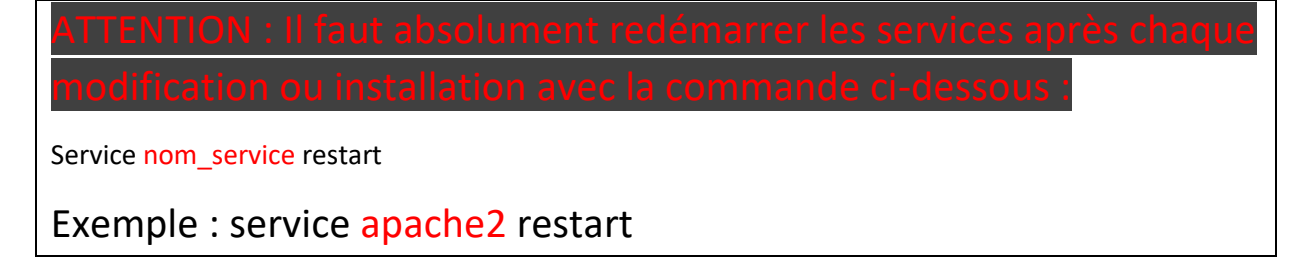

### 1.2/Installation

-Installer le paquet apache2

```
# apt-get install apache2
Tester l'installation d'apache : http://xxx.xxx.xxx.xxx/ (IP du serveur)
```
Le chemin de défaut d'Apache pour la page web est :

/var/www/html

Pour créer un répertoire pour votre site web, faites :

mkdir /var/www/inom de votre dossier

Créer un fichier html et exécuté le sur un navigateur.

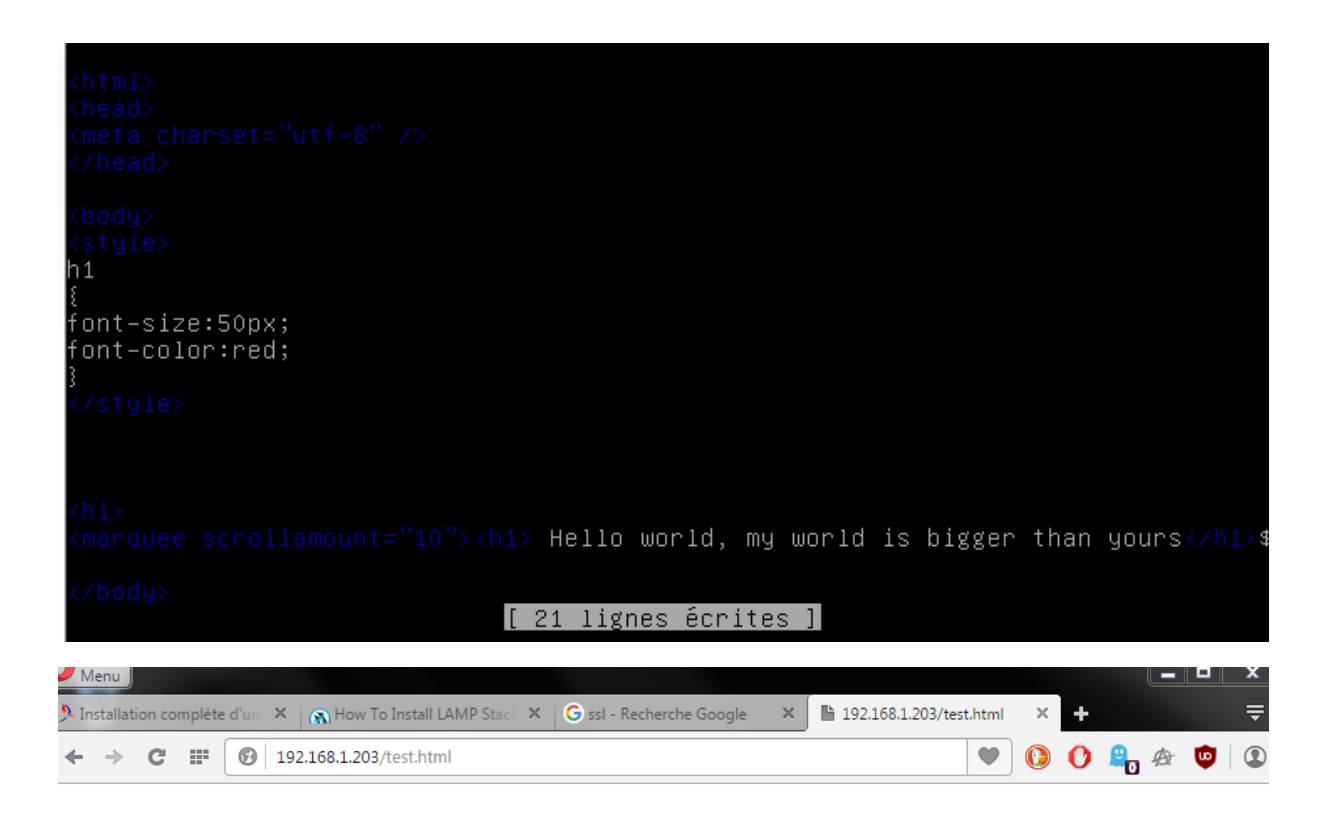

# Hello world, my world is bigger than yours

L'installation est maintenant finie.

<span id="page-2-0"></span>2/PHP (installation)

Nous allons à présent installer PHP 5 sur Debian 8.

Pour cela, installer le paquet :

# apt-get install php5

Et redémarrer le service apache2.

Créer un fichier test.php et tester le sur le navigateur.

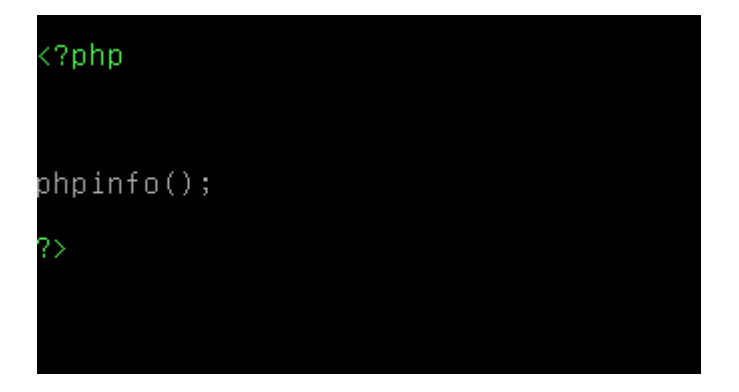

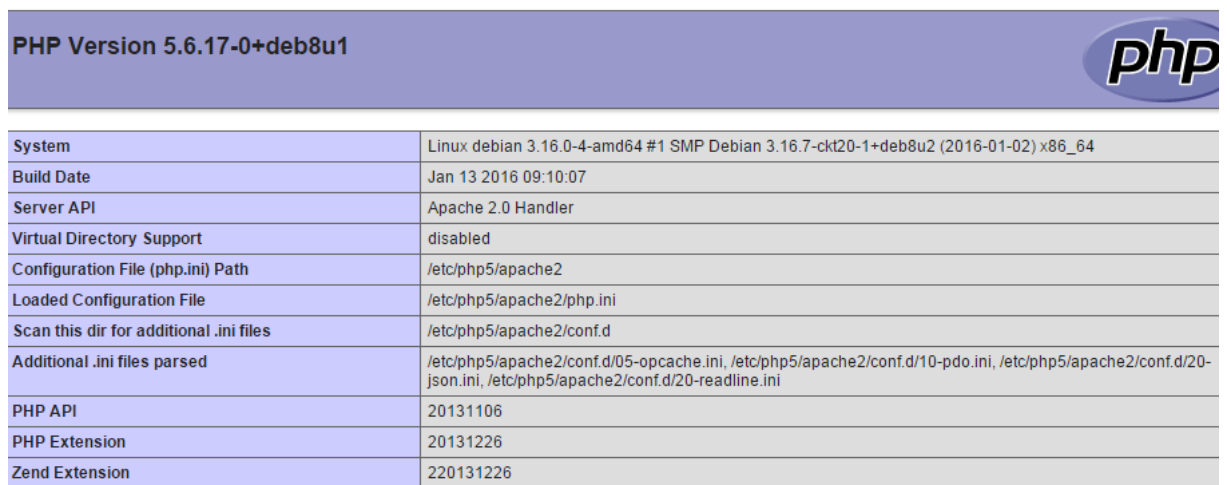

L'installation est maintenant finie et testée.

## <span id="page-4-0"></span>3/MYSQL (installation)

-Il faut installer le paquet mysql-server.

```
# apt-get install mysql-server
```
Pendant l'installation il faudra mettre un mot de passe de super-utilisateur.

Pour vérifier que mysql fonctionne bien il faut mettre :

```
# mysql -p
entrer le mot de passe
>\!\!\texttt{Exit}
```
9:31:15 [Warning] Using unique option prefix key\_buffer instead of key .60226 uffer\_size is deprecated and will be removed in a future release. Please use th full name instead. 160226 9:31:15 [Note] /usr/sbin/mysqld (mysqld 5.5.47-0+deb8u1) starting as pr cess 11659 ...<br>Paramétrage de libhtml–template–perl (2.95–1) aramétrage de mysql–server (5.5.47–0+deb8u1) Traitement des actions différées (« triggers ») pour libc–bin (2.19–18+deb8u3) Traitement des actions différées (« triggers ») pour systemd (215-17+deb8u3). root@debian:/etc/network# mysql –p Enter password: Welcome to the MySQL monitor. Commands end with ; or \g. Your MySQL connection id is 43 Server version: 5.5.47–0+deb8u1 (Debian) Copyright (c) 2000, 2015, Oracle and/or its affiliates. All rights reserved. Oracle is a registered trademark of Oracle Corporation and/or its affiliates. Other names may be trademarks of their respective owners. Type 'help;' or '\h' for help. Type '\c' to clear the current input statement. mysql> **RABAABAAR** 

Cela fonctionne bien.

On télécharge ensuite la librairie de php5-mysql.

# apt-get install php5-mysql

Installer ensuite phpMyAdmin.

```
# apt-get install phpmyadmin
Choix du serveur a paramétrer : Apache2
On redémarre Apache quand proposé
```
Une fois l'installation terminée, redémarré le service apache2.

Pour tester phpMyAdmin taper ça dans la barre de recherche :

192.168.1.203/phpmyadmin/

(Votre adresse IP et phpmyadmin)

Le service LAMP est maintenant installé et configuré.